Andorid Lecture 09-08-2014

Today we will use the AccelerometerSensor and TextToSpeech sensor to build a basic but very powerful App that can be used to make various type of Apps,

1) Add a Button to WorkSpace, and change it to "LetsGooMountaineers"

- 2) Add a "TextToSpeech" component to the work place, it is available under the media drawer.
- 3) Add the AccelerometerSensor to workspace, it is available in the Sensor drawer.
- 4) Now go to the Blocks editor
- 5) select the Button1.Click block

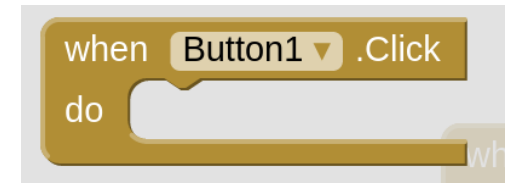

6) Now select the "Call TextToSpeech1.Speak" block from the TextToSpeech bockset.

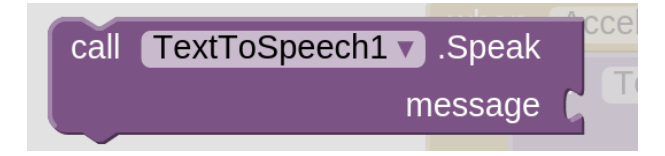

7) seclect a "Blank Text" block from the Text block set

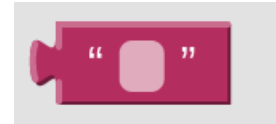

8) Add What ever Text you would like to appear into the Blank Text as it shown below,

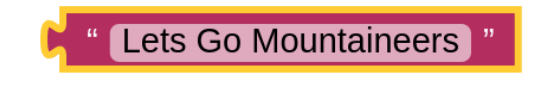

9) Connect the block sets as shown below

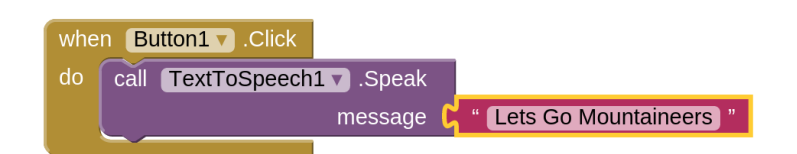

10) Select the "When AccelerometerSensor1.Shaking" block from the Accelerometer component.

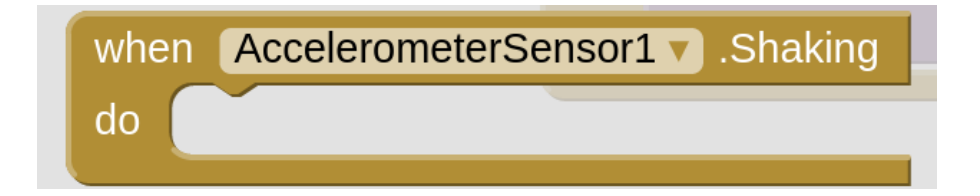

11) Now copy the "Call TextToSpeech1.Speak" block from the TextToSpeech bockset.

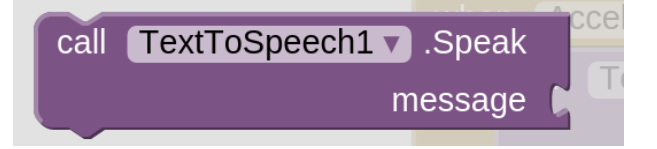

12) Again , copy the "text component block from the previous block set

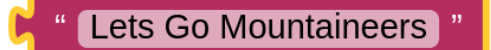

13) Connect the blocks together as shown below.

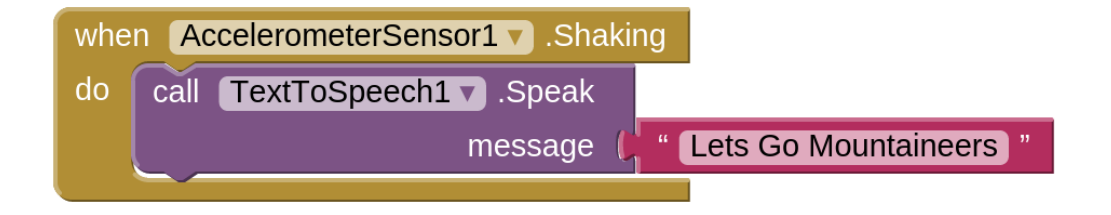

14) This will provide a voice output when phone is shaking.